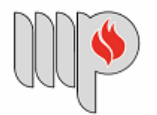

**MINISTÉRIO PÚBLICO** DO ESTADO DA BAHIA

> MINISTÉRIO PÚBLICO DO ESTADO DA BAHIA Base de Conhecimento

# **DISPENSAS DE LICITAÇÃO**

Que atividade é?

Procedimento para celebração de contratação direto de bens e serviços, em razão do limite de valor, de acordo com as hipóteses legais autorizativas, de forma não eletrônica.

Por "forma não eletrônica" entende-se a dispensa de licitação cuja seleção do fornecedor é feita mediante coleta de propostas de preços diretamente com fornecedores aptos a serem contratados, devendo ser contratado o fornecedor que ofertar o menos preço, sem a utilização de sistema eletrônico para seleção.

De outra forma, esclarece-se que a dispensa "eletrônica" ocorre mediante disputa de lances entre fornecedores via sistema eletrônico específico (fora do SEI MPBA), de modo assemelhado às licitações.

Procedimento para contratação direta (sem licitação) de bens ou serviços, de acordo com as hipóteses legais autorizativas.

### Quem faz?

Podem iniciar os procedimentos de Dispensa de Licitação de Valor não Eletrônica, as unidades interessadas na aquisição de bem ou contratação de serviços, conforme necessidade da Administração.

### Como se faz?

**ATENÇÃO:** Antes de iniciar o processo no SEI, o solicitante deverá fazer a coleta de toda a documentação necessária para a instrução do referido processo, conforme a seguir detalhado.

A instrução do processo no SEI deverá obedecer ao seguinte fluxo:

# **1. ELABORAÇÃO DO DOCUMENTO DE FORMALIZAÇÃO DE DEMANDA:**

 O solicitante preenche **todos os campos** do documento **"Documento de Formalização de Demanda" - utilizar modelo de formulário disponível em** "ANEXOS". Após, inicia o processo no SEI e anexa o referido DFD, no formato PDF, como documento externo.

**ATENÇÃO:** O documento deve ser assinado eletronicamente com token, ou outro assinador digital válido (recomenda-se a utilização do Gov.br para assinatura do referido documento);

**2. ENQUADRAMENTO NO PLANO DE CONTRATAÇÕES ANUAL:** A demanda está prevista no PCA - Plano de Contratações Anual?

2.1 Se **SIM**, o solicitante preenche **todos os campos** do documento " **Termo de Referência**" e anexa, no formato PDF, como documento externo - **utilizar modelo de formulário disponível em " ANEXOS"**. O documento deve ser assinado eletronicamente com token, ou outro assinador digital válido (recomenda-se a utilização do Gov.br para assinatura do referido documento);

**ATENÇÃO:** A definição do **"ramo de atividade"** de cada item da dispensa de licitação **(tabela do APENSO I do TR)** será feita pela indicação do correspondente código PDM/PDS, disponível no catálogo de bens e serviços do Governo Federal, acessível em: [https://catalogo.compras.gov.br/cnbs](https://catalogo.compras.gov.br/cnbs-web/busca)[web/busca](https://catalogo.compras.gov.br/cnbs-web/busca)

Tal enquadramento definirá os limites objetivos de contratação por dispensa de valor, por unidade gestora. Neste sentido, vide art. 75, § 1º, da Lei Federal nº 14.133/22021:

*§ 1º Para fins de aferição dos valores que atendam aos limites referidos nos incisos I e II do caput deste artigo, deverão ser observados: I - o somatório do que for despendido no exercício financeiro pela respectiva unidade gestora;*

*II - o somatório da despesa realizada com objetos de mesma natureza, entendidos como tais aqueles relativos a contratações no mesmo ramo de atividade.*

**ATENÇÃO:** Nas dispensas de licitação para **aquisição de bens**, será necessário indicar no DFD qual o código CATMAT de cada item. Tal codificação representa uma subclasse do respectivo código PDM, e também é verificado no endereço <https://catalogo.compras.gov.br/cnbs-web/busca>

 2.2 Se **NÃO**, o solicitante anexa um **despacho** com a formalização da solicitação de alteração do PCA (para incluir a demanda), e envia para a Unidade Gestora - Gestor Orçamentário;

2.2.1 O Gestor Orçamentário inclui **manifestação** de aqui de aquiescência com a alteração do PCA da Unidade Gestora respectiva, indica as informações relativas a remanejamento orçamentário (ou assemelhado) para suportar a demanda e encaminha para Superintendência de Gestão Administrativa que deliberará, em análise e articulação com o Comitê Gestor do PCA ou autoridade delegada, acerca da inclusão da referida demanda no  $PCA$ 

2.2.1.1 Se o Superintendente não aprovar a demanda no PCA, envia o processo para UG - Gestor Orçamentário ter ciência da **decisão**, e este, sequencialmente, envia para o Solicitante ter ciência e arquivar o processo na sua unidade;

2.2.1.2 Se houver aprovação da alteração do PCA para inclusão da demanda, envia-se o processo para a Unidade demandante para prosseguimento:

 2.2.1.2.1 O Solicitante preenche **todos os campos** do documento **" Termo de Referência"** e anexa, no formato PDF, como documento externo - **utilizar modelo de formulário disponível em "ANEXOS"**. O documento deve ser assinado eletronicamente com token, ou outro assinador digital válido (recomenda-se a utilização do Gov.br para assinatura do referido documento);

**ATENÇÃO:** A definição do **" ramo de atividade"** de cada item da dispensa de licitação **(tabela do APENSO I do TR)** será feita pela indicação do correspondente código PDM/PDS, disponível no catálogo de bens e serviços do Governo Federal, acessível em: [https://catalogo.compras.gov.br/cnbs](https://catalogo.compras.gov.br/cnbs-web/busca)[web/busca](https://catalogo.compras.gov.br/cnbs-web/busca)

Tal enquadramento definirá os limites objetivos de contratação por dispensa de valor, por unidade gestora. Neste sentido, vide art. 75, §1º, da Lei Federal nº 14.133/2021:

> *§ 1º Para fins de aferição dos valores que atendam aos limites referidos nos incisos I e II do caput deste artigo, deverão ser observados: I - o somatório do que for despendido no exercício financeiro pela respectiva unidade gestora;*

*II - o somatório da despesa realizada com objetos de mesma natureza, entendidos como tais aqueles relativos a contratações no mesmo ramo de atividade.*

**ATENÇÃO:** Nas dispensas de licitação para **aquisição de bens,** será necessário indicar no DFD qual o código CATMAT de cada item. Tal codificação representa uma subclasse do respectivo código PDM, e também é verificada no endereço <https://catalogo.compras.gov.br/cnbs-web/busca>

**3. DIVULGAÇÃO DE AVISO PRÉVIO DA FUTURA CONTRATAÇÃO:** A demanda será precedida de divulgação de aviso de contratação direta (art.75, §3º da Lei Federal de nº 14.133/2021)?

 3.1 Se **NÃO**, a unidade solicitante deverá passar para as demais etapas a seguir descritas (item 4 e seguintes), atentando-se para a necessidade de justificar tal opção no campo correspondente dentro do Termo de Referência;

 3.2 Se **SIM**, o processo deverá passar por análise preliminar de conformidade dos formulários de DFD e TR, com posterior divulgação do aviso. Para tanto, o expediente deverá ser encaminhado para a:

3.2.1 **Coordenação de Suprimentos (DCCL)**, caso a dispensa se refira a aquisição de bens oriunda de algum dos setores indicados no item 4 ( a seguir). Esta realizará a análise de conformidade e, após eventuais ajustes cabíveis, encaminhará o expediente à Coordenação de Contratos (DCCL) para publicação, no Portal do Ministério Público, da intenção de obter propostas de preços dentro do prazo definido em TR.

3.2.2 **Coordenação de Contratos e Convênios (DCCL)**, para as demais hipóteses. Esta irá realizar a análise de conformidade dos formulários de DFD e TR, e, após eventuais ajustes cabíveis, adotar as providências para publicação, no Portal do Ministério Público e no Diário da Justiça Eletrônico, da intenção de obter propostas de preços dentro do prazo definido em TR.

 3.3 A Coordenação de Contratos, após realizar a publicação, devolve o procedimento à Unidade demandante ou à Coordenação de Suprimentos, para acompanhamento do prazo concedido, recepção e avaliação das propostas e prosseguimento das atividades para obtenção das demais cotações eventualmente necessárias - item 4 (a seguir);

**4. REALIZAÇÃO DE PESQUISA DE PREÇOS (COTAÇÕES):** Para se definir a unidade responsável por esta etapa, questiona-se:

*A dispensa de licitação se refere a aquisição de bens oriunda da Coordenação de Almoxarifado (DCCL), Coordenação de Bens Permanentes (DADM), Coordenação de Bens Serviços Gerais (DADM)ou da Coordenação de Manutenção Predial (DEA)?*

 4.1 Se **NÃO**, a **unidade solicitante** será responsável pela recepção e avaliação das propostas recebidas após o aviso prévio (caso realizado) e pela realização das demais cotações (em caso de não publicação do aviso ou para complementar a quantidade de orçamentos). Para tanto, a pesquisa de preços deverá ocorrer na forma do art. 23, §1º, IV, da Lei Federal de nº 14.133/2021:

> *I - composição de custos unitários menores ou iguais à mediana do item correspondente no painel para consulta de preços ou no banco de preços em saúde disponíveis no Portal Nacional de Contratações Públicas (PNCP); II - contratações similares feitas pela Administração Pública, em execução ou concluídas no período de 1 (um) ano anterior à data*

*da pesquisa de preços, inclusive mediante sistema de registro de preços, observado o índice de atualização de preços correspondente;*

*III - utilização de dados de pesquisa publicada em mídia especializada, de tabela de referência formalmente aprovada pelo Poder*

*Executivo federal e de sítios eletrônicos especializados ou de domínio amplo, desde que contenham a data e hora de acesso;*

*IV - pesquisa direta com no mínimo 3 (três) fornecedores, mediante solicitação formal de cotação, desde que seja apresentada justificativa da escolha desses fornecedores e que não tenham sido obtidos os orçamentos com mais de 6 (seis) meses de antecedência da data de divulgação do edital;*

*V - pesquisa na base nacional de notas fiscais eletrônicas, na forma de regulamento.*

4.1.1 Para realização de cotações, o solicitante deverá enviar e-mail ao maior número possível de potenciais fornecedores, contendo como anexos da mensagem os documentos **" Termo de Referência"** e **Modelo de proposta de preços"**, ambos disponíveis nesta Base de Conhecimento, em "ANEXOS".

**ATENÇÃO:** Sugere-se, como boa prática, que o modelo de proposta seja enviado aos fornecedores com os campos de "DESCRIÇÃO", "QUANTIDADE" e " UNIDADE DE MEDIDA ou FORNECIMENTO" já preenchidos, a fim de otimizar as respostas e a consequente análise, além de evitar erros/distorções de preenchimento.

4.1.2 Recebidas as propostas, o Solicitante avalia a compatibilidade entre os bens/serviços ofertados e as especificações técnicas exigidas no TR, descartando as propostas incompatíveis eventualmente apresentadas;

4.1.3 Finalizadas as cotações, o solicitante define o fornecedor a ser contratado e passa para a etapa 5.1.

 4.2 Se **SIM**, a continuação da instrução do procedimento ficará a cargo da **Coordenação de Suprimentos**, a qual será responsável pela etapa de pesquisa de preços;

4.2.1 A Coordenação de Suprimentos avalia a conformidade documental de DFD e TR (caso não tenha havido aviso prévio), recepciona e avalia as propostas recebidas após o aviso (caso realizado) e realiza a pesquisa de preços na forma do art. 23, §1º, IV, da Lei Federal de nº 14.133/2021, caso necessária;

4.2.1.1 Havendo necessidade de validação técnica das propostas, a Coordenação de Suprimentos envia o processo para o Solicitante analisar. Tal etapa poderá ser repetida até que seja obtido o quantitativo mínimo necessário de propostas.

4.2.1.2 Finalizadas as cotações, a Coord. de Suprimentos define o fornecedor a ser contratado e passa para a etapa 5.1

5. **JUNTADA DOS DOCUMENTOS NO SEI:** O servidor ( Solicitante ou da Coord. de Suprimentos), anexa toda a documentação, **na ordem a seguir indicada:**

 5.1. **Tabela de preços orçados**, a qual indica os itens a serem contratados, os fornecedores pesquisados e os preços ofertados. Além disso, contém as informações do ramo de atividade, mediante indicação do código PDM/PDS. Preenchida a tabela, o servidor a anexa, no formato PDF, como documento externo no SEI - **utilizar modelo de formulário disponível em " ANEXOS".**

**ATENÇÃO:** O documento deve ser assinado eletronicamente com token, ou outro assinador digital válido (recomenda-se a utilização do Gov.br para assinatura do referido documento).

**ATENÇÃO:** O servidor deverá indicar no documento se houve ou não apresentação de propostas após a divulgação do aviso prévio (caso realizado item 3), nominando os respectivos fornecedores;

 5.2. **Documentos comprobatórios da pesquisa de preços:** Como regra geral, deve ser juntado um mínimo de 3 orçamentos. Caso não se obtenha os 3, deve haver a correspondente justificativa no formulário "Tabela de Preços Orçados" e ser comprovada a tentativa de obtenção de mais de três propostas.

**ATENÇÃO:** Deverão ser juntadas no processo as propostas obtidas e também a comprovação de todas as solicitações de cotação enviadas a fornecedores, ainda que não tenha sido obtido retorno;

**ATENÇÃO:** Sugere-se que a proposta do fornecedor selecionado seja o primeiro documento a ser inserido.

**ATENÇÃO: É essencial** a assinatura do responsável pelo orçamento (representante da pessoa jurídica ou a pessoa física). **Excepcionalmente**, quando o orçamento for enviado por e-mail e não tenha sido aposta assinatura, será necessário que o servidor responsável pela solicitação **anexe o e-mail enviado pelo fornecedor**.

#### 5.3. **Documentos de Identificação do Contratado:**

5.3.1 PESSOA JURÍDICA:

5.3.1.1. Cartão CNPJ;

5.3.1.2. Contrato Social e respectivas alterações (se houver) ou Certificado de Microempreendedor Individual (CCMEI):

5.3.1.3. Documentos do representante legal que assina os documentos em nome da empresa:

- a) Documento(s) de identificação pessoal oficial, contendo RG e CPF;
- b) Documento que comprove a regular representação (ex: procuração, termo de posse etc);

### 5.3.2. PESSOA FÍSICA:

5.3.2.1. Documento(s) de identificação pessoal oficial, contendo numeração de RG e CPF;

5.3.2.2. Comprovante de Residência (preferencialmente dos últimos 3 meses);

## 5.4. **Declarações assinadas pelo contratado (vide modelos em " ANEXOS"):**

5.4.1 Declaração de não emprego de menor de 18 anos, salvo aprendiz (exigência do inciso XXXIII do art. 7º da Constituição Federal);

5.4.2. Declaração de adequação à Resolução Nº 37/2009 - CNMP;

#### 5.5. **Certidões de regularidade do contratado:**

5.5.1. Certidão Negativa de Débitos junto à Receita Federal;

Link: https://solucoes.receita.fazenda.gov.br/Servicos/certidaointernet/PJ/Emitir

5.5.2. Certidão de Regularidade Fiscal para com a Fazenda Pública do Estado da Bahia; Link: https://servicos.sefaz.ba.gov.br/sistemas/DSCRE/Modulos/Publico/EmissaoCertidao.aspx

5.5.3. Certidão de Regularidade Fiscal com a Fazenda Pública do Estado sede da empresa ou do domicílio da pessoa física - caso não seja Bahia;

5.5.4. Certidão de regularidade com a Fazenda Pública Municipal do município-sede do fornecedor selecionado;

5.5.5. Certidão Negativa de Débitos Trabalhistas (se pessoa jurídica); https://cndt-certidao.tst.jus.br/inicio.faces

5.5.6. Certidão de Regularidade do FGTS (se pessoa jurídica); Link: https://consulta-crf.caixa.gov.br/consultacrf/pages/consultaEmpregador.jsf

**ATENÇÃO:** Caso o fornecedor esteja com pendência em alguma certidão e não a regularize, **não** poderá ser contratado. Neste caso, a proposta deverá ser descartada e, caso necessário, ser revisada a fase de pesquisa de preços (para obtenção do mínimo de 3 propostas).

#### 5.6. **Dados bancários do contratado:**

5.6.1. Comprovante Bancário em nome da empresa (se pessoa jurídica) ou em nome do titular da contratação (se pessoa física), que contenha indicação de banco, agência e conta corrente que receberá o futuro pagamento;

**ATENÇÃO: Não** anexar documento bancário que contenha dados financeiros do fornecedor selecionado (exemplos: extrato bancário, comprovantes de transações financeiras com valores, saldos etc.).

#### 5.7. **Documentos de comprovação de condições de habilitação e qualificação econômico-financeira do contrato:**

5.7.1. Documentos exigidos por lei ou por norma infralegal, variável **conforme o objeto** da contratação. Ex: Recarga de extintor - Certificado de Credenciamento CBM/BA.

**ATENÇÃO:** Para consulta dos documentos específicos exigidos, vide link **Comprasnet.BA** (Comprasnet – Bahia / Fornecedor / Qualificação Técnica por Família) em **"documentos exigidos"**.

5.7.2. Documentos de comprovação de condições de habilitação e/ou qualificação econômico-financeira, caso exigidos no TR (nos termos nestes definidos).

### 5.8. **Comprovante de Cadastro SICAF do contratado:**

5.8.1. Relatório do " Certificado de Registro Cadastral", obtido no endereço: https://www3.comprasnet.gov.br/sicafweb/private/consultas/consultarCRC.jsf

**ATENÇÃO:** Para fins de publicação da autorização da dispensa nos meios oficiais, é necessário que o fornecedor tenha cadastro no **SICAF - Sistema de Cadastramento Unificado do Fornecedores**. Caso o fornecedor não tenha cadastro, solicitar que providencie a referida credencial.

**ATENÇÃO:** Links para orientações ao fornecedor sobre cadastro no SICAF:

Página do fornecedor: https://www.gov.br/compras/pt-br/fornecedor Guia (passo a passo) para o fornecedor: https://www.gov.br/com-pras/pt-br/fornecedor/guia-para-fornecedores.pdf Página de cadastro: https://www.gov.br/pt-br/servicos/efetuar-cadas-tro-de-fornecedores

#### 5.9. **Documentos para cadastro de usuário externo no SEI MPBA, caso necessários:** listagem disponível no

endereço: https://portalsei.mpba.mp.br/acesso-externo/local-de-entrega-das-documentacoes/, com devida autenticação.

 6. **PRESTAÇÃO DE INFORMAÇÕES ORÇAMENTÁRIAS:** O servidor (Solicitante ou da Coord. de Suprimentos), encaminha o processo para o servidor ou unidade de Execução Orçamentária da Unidade Gestora responsável pelo pagamento da despesa, para que seja preenchido o documento **" Formulário - Informações Orçamentárias"**;

 6.1. O servidor ou unidade de Execução Orçamentária preenche todos os campos do documento **" Formulário - Informações Orçamentária" (utilizar modelo de formulário disponível em "ANEXOS")**, anexa, no formato PDF, como documento externo e envia o processo para a unidade Gestora - Ordenador de Despesas;

**ATENÇÃO:** O documento deve ser assinado eletronicamente com token ou outro assinador digital válido (recomenda-se a utilização do Gov.br para assinatura do referido documento).

 7. **MANIFESTAÇÃO DO GESTOR ORÇAMENTÁRIO (ORDENADOR DE DESPESA):** A unidade Gestora - Gestor Orçamentário analisa o processo, podendo autorizar a despesa ou devolver ao solicitante para ajustes e/ou arquivamento:

 7.1. Se **autorizar a despesa**, preenche todos as informações do documento **"Manifestação - Adequação Orçamentária" (utilizar modelo de formulário disponível em "ANEXOS")**, indicando as informações de gestor, fiscais do contrato e suplentes. Após, remete o processo para os referidos servidores para ciência formal sobre a indicação, no prazo de 02 (dois) dias úteis;

**ATENÇÃO:** O documento deve ser assinado eletronicamente com token, ou outro assinador digital válido (recomenda-se a utilização do Gov.br para assinatura do referido documento).

7.2. **Se não autorizar a despesa**, inclui uma **Manifestação** e encaminha o processo para ciência do solicitante e posterior arquivamento, se for o caso;

 8. **CIÊNCIA DOS SERVIDORES INDICADOS COMO GESTOR E FISCAIS DE CONTRATO, E SUPLENTES:** Os servidores indicados para atuarem como gestor de contrato, fiscais e suplentes incluem **manifestações individuais**. Possibilidades:

 8.1. Cada servidor inclui manifestação de ciência da indicação. Após a juntada de manifestação formal de ciência por parte de **todos** os indicados, o processo encaminhado para a Coordenação de Contratos e Convênios (DCCL), fazer a análise de conformidade processual e demais providências;

8.1.1. Se algum dos indicados apresentar oposição **justificada** à indicação, este inclui manifestação formal e encaminha para a Unidade Gestora - Gestor Orçamentário;

8.1.1.1. Se o Gestor Orçamentário acatar a justificativa apresentada, deverá:

8.1.1.1.1. Adotar providências para sanear evetual dificuldade técnica ou operacional indicada pelo servidor, mantendo a indicação deste; **OU**

8.1.1.1.2. Alterar a indicação, mediante preenchimento de novo documento **"Manifestação - Adequação Orçamentária"** (vide item 7.1.1);

**OU**

8.1.1.2. Manter a indicação originária, hipótese em que deverá inserir manifestação fundamentada no SEI, e depois encaminhar despacho à Coordenação de Contratos e Convênios (DCCL), para fazer a análise de conformidade processual e demais providências;

 9. **ANÁLISE DE CONFORMIDADE E CONSULTA DE IDONEIDADE:** Recebido o processo, a Coordenação de Contratos e Convênios (DCCL) realiza:

 9.1. Consulta de idoneidade da pessoa física ou jurídica (neste último caso, relativamente à empresa e seus respectivos sócios), comprovando que não estão impedidos ou suspensos de contratar com a Administração Pública.

**ATENÇÃO:** A consulta deverá ser renovada, caso a contratação não seja autorizada em até 30 (trinta) dias da realização da primeira consulta.

9.2. Análise de conformidade dos documentos, de acordo com as seguintes condicionantes:

9.2.1. **Se necessitar saneamento**, anexa despacho saneador e envia o processo para o solicitante ou para a Coordenação de Suprimentos (conforme o caso), para que proceda com os ajustes;

9.2.2. Se **não necessitar de saneamento**, verifica a necessidade de elaboração de contrato:

9.2.2.1. Se **tiver contrato**, elabora e anexa a minuta de contrato como documento externo, em formato PDF e DOCX, e encaminha para a análise da SGA - Assessoria Técnico-Jurídica (vide item 10);

9.2.2.2. **Se não tiver contrato**, encaminha o processo para a Superintendência (SGA - Apoio) deliberar acerca da realização da demanda (vide item 11);

 10. **ANÁLISE JURÍDICA (SOMENTE PATA DISPENSAS COM INSTRUMENTO DE CONTRATO):** AAssessoria Técnico-Jurídica realiza análise dos documentos e da minuta de contrato, de acordo com as seguintes condicionantes:

 10.1. **Se necessitar saneamento**, anexa despacho saneador e envia o processo para o responsável pelo saneamento (Solicitante, Coordenação de Suprimentos ou Coordenação de Contratos e Convênios, conforme o caso), para que proceda com os ajustes;

 10.2. Se **não necessitar de saneamento**, elabora parecer jurídico e encaminha o processo para a Superintendência (SGA - Apoio) deliberar acerca da realização da demanda;

 11. **DELIBERAÇÃO FINAL DA SUPERINTENDÊNCIA DE GESTÃO ADMINISTRATIVA**: A Superintendência analisa o processo e insere manifestação:

 11.1. **Se não autorizar**, encaminha o processo para a Coordenação de Contratos e Convênios (DCCL) ter ciência e encaminhar para ciência do Gestor Orçamentário. Por fim, o Gestor Orçamentário envia o processo para o solicitante ou Coordenação de Suprimentos (conforme o caso) para ciência da decisão e posterior arquivamento;

 11.2. **Se autorizar**, anexa documento designatório de gestor e fiscais da contratação (e suplentes) e envia o processo para a Coordenação de Contratos e Convênios (DCCL);

## 12. **PUBLICAÇÃO:** A Coordenação de Contratos e Convênios (DCCL):

 12.1. Publica o ato de autorização da contratação direta no ComprasGov (PNCP) e no Portal MPBA, com posterior anexo das respectivas comprovações no SEI;

12.2. Trata-se de contratação com instrumento de contrato?

12.2.1. Se **NÃO**, encaminha o processo para UG - Executor Orçamentário para lançar as informações no FIPLAN e inicia processo de pagamento no SEI;

12.2.2. Se **SIM**, providencia os seguintes atos:

12.2.2.1. Anexa os documentos **"Contrato"** e **"Portaria"** no SEI, inserindo o número do contrato em ambos os documentos:

12.2.2.2. Encaminha e-mail, via SEI, para o servidor solicitante, para que diligencie a assinatura pelo contratado;

**ATENÇÃO:** O solicitante deverá acompanhar a coleta de assinatura junto com o Usuário Externo;

12.2.2.3. Após assinatura pelo contratado, diligência a coleta de assinatura do Superintendente nos documentos **"Contrato"** e **"Portaria"**;

 12.2.2.4. Publica o resumo do contrato no Portal MPBA e PNCP, e da portaria no Diário da Justiça Eletrônico, com posterior anexo das respectivas comprovações no SEI.

 13. **FINALIZAÇÃO DO EXPEDIENTE:** O servidor ou unidade de Execução Orçamentária faz lançamento das informações cabíveis no FIPLAN, encerra o processo na Unidade e cria um novo processo do tipo "Pagamento" no SEI, relacionando ambos os processos (dispensa e pagamento).

Que informações/condições são necessárias?

#### **PELA UNIDADE SOLICITANTE:**

1.Documento de Formalização da Demanda (modelo de formulário);

2. Termo de Referência (modelo de formulário);

3. Tabela de preços orçados (modelo de formulário);\*

4. Pesquisa de preços com fornecedores aptos a serem contratados, contendo:\*

a) Propostas de Preços do fornecedor selecionado;

 b) Histórico das demais cotações realizadas: propostas de preços recebidas e comprovações de solicitação de cotação dos fornecedores que não responderem;

5. Documentos relativos ao fornecedor a ser contratado:\*

a) Documentos de identificação;

b) Documentos do representante legal, quando for o caso;

c) Declarações obrigatórias;

d) Certidões de regularidade;

e) Comprovante bancário;

 f) Documentos de comprovação de condições de habilitação e qualificação econômico-financeira (caso exigidos por força de lei ou norma ou exigidos no TR);

g) Comprovante de cadastro SICAF;

h) Caso haja assinatura de instrumento de contrato: documentos para cadastro de usuário externo no SEI MPBA.

\* Documentações poderão ficar a cargo da Coordenação de Suprimentos (vide item 4).

# **PELO EXECUTOR ORÇAMENTÁRIO:**

1. Declaração do executor orçamentário (modelo de formulário), que deverá indicar a dotação orçamentária que dará suporte a contratação;

## **PELO GESTOR ORÇAMENTÁRIO:**

1. Manifestação do ordenador de despesa (modelo de formulário), a qual deverá autorizar a contratação e indicar fiscais e gestores de contrato;

## **PELOS FISCAIS E GESTORES INDICADOS:**

1. Termo de ciência individualizado;

# **PELA DCCL - COORDENAÇÃO DE CONTRATOS E CONVÊNIOS:**

1. Certidões de idoneidade da pessoa jurídica e sócios, ou da pessoa física, junto aos seguintes portais eletrônicos: TCU, CNJ, CEIS, SICAF, Portal MPBA e Comprasnet/BA;

2. Declaração de conformidade processual.

Quais documentos são necessários?

- 1. Elaboração e juntada dos documentos necessários para a tramitação (a seguir indicados);
- 2. Divulgação de aviso prévio da futura contratação direta, quando houver;
- 3. Prestação de informações sobre dotação orçamentária;
- 4. Autorização do Ordenador de Despesa, com indicação de gestores e fiscais da contratação;
- 5. Ciência dos gestores e fiscais indicados;
- 6. Análise de conformidade processual e consulta de idoneidade do(s) fornecedor(es) pela DCCL;
- 7. Autorização da Superintendência;
- 8. Divulgação do ato de autorização no ComprasGov (PNCP) e no Portal MPBA;
- 9. Publicação do contrato ou instrumento equivalente no Portal MPBA e PNCP;
- 10. Publicação da portaria de gestão e fiscalização da contratação no DJE;

## Base Legal

Lei Federal Nº 14.133/2021

Lei Estadual Nº 14.634/2023

Ato Normativo (MPBA) Nº 004/2024

Criado por heide.silva, versão 36 por lais.reis em 08/03/2024 11:16:13.

#### **Anexos:**

- [01. Fluxograma dispensa de valor não eletrônica v 06.03.24 \(1\).png](https://sei.sistemas.mpba.mp.br/sei/controlador.php?acao=base_conhecimento_download_anexo&acao_origem=base_conhecimento_visualizar&id_anexo=507350&infra_sistema=100000100&infra_unidade_atual=110000846&infra_hash=860c8c71d73dbd8176fba3d2c013dc8eff7ac61ab95851643eac3c1fbf0f39f6)
- [02. Base de Conhecimento DL de Valor não eletrônica V 05.03.24 \(1\).docx](https://sei.sistemas.mpba.mp.br/sei/controlador.php?acao=base_conhecimento_download_anexo&acao_origem=base_conhecimento_visualizar&id_anexo=507351&infra_sistema=100000100&infra_unidade_atual=110000846&infra_hash=e6749433cdd56114490554bff308b452ff6bc8b831a7e61d57738f390d3981db)
- [03. DFD DL de valor Não eletrônica \(1\).docx](https://sei.sistemas.mpba.mp.br/sei/controlador.php?acao=base_conhecimento_download_anexo&acao_origem=base_conhecimento_visualizar&id_anexo=507352&infra_sistema=100000100&infra_unidade_atual=110000846&infra_hash=708dc2c22c552aba98995ee9fdaaa5ebaf1711eb6eb19b7ca0f45bdca8c22f67)
- [04. TR DL de valor Não eletrônica Serviços \(6\).docx](https://sei.sistemas.mpba.mp.br/sei/controlador.php?acao=base_conhecimento_download_anexo&acao_origem=base_conhecimento_visualizar&id_anexo=508584&infra_sistema=100000100&infra_unidade_atual=110000846&infra_hash=6a30413609bc99181f6d1a68aa391efbcefe9bb70dd4bb8049f0835270ce6f25)
- [04. TR DL de valor Não eletrônica Aquisições \(5\) \(2\).docx](https://sei.sistemas.mpba.mp.br/sei/controlador.php?acao=base_conhecimento_download_anexo&acao_origem=base_conhecimento_visualizar&id_anexo=508585&infra_sistema=100000100&infra_unidade_atual=110000846&infra_hash=1faf57cf1741eb8aacbfe90e86f2e4990d5d3cbe6d51fec29ecebff8c62e3b37)
- [05. Modelo de Proposta DL de valor Não eletrônica SERVIÇOS \(1\).docx](https://sei.sistemas.mpba.mp.br/sei/controlador.php?acao=base_conhecimento_download_anexo&acao_origem=base_conhecimento_visualizar&id_anexo=508586&infra_sistema=100000100&infra_unidade_atual=110000846&infra_hash=c8b28540b0dace5f8d68d95488a74cdb72854d8dca1955fd4fe5824869ea0533)
- [05. Modelo de Proposta DL de valor Não eletrônica AQUISIÇÕES \(1\) \(1\).docx](https://sei.sistemas.mpba.mp.br/sei/controlador.php?acao=base_conhecimento_download_anexo&acao_origem=base_conhecimento_visualizar&id_anexo=508587&infra_sistema=100000100&infra_unidade_atual=110000846&infra_hash=de37f2ba2e4ce090f6f48ad1806db6826bacd65b7b2eff5f824575fd35562d2a)
- [06. Tabela de Preços Orçados DL de valor Não eletrônica \(3\) \(1\).docx](https://sei.sistemas.mpba.mp.br/sei/controlador.php?acao=base_conhecimento_download_anexo&acao_origem=base_conhecimento_visualizar&id_anexo=508588&infra_sistema=100000100&infra_unidade_atual=110000846&infra_hash=12e5e2f25d9115b9dc3c7e7ab7906f223c65c0ed20e2779fc43e3b564eb2ee5f)
- [07. Declaração de não emprego do menor de 18 anos art. 7º XXXIII da CF \(6\) \(2\).docx](https://sei.sistemas.mpba.mp.br/sei/controlador.php?acao=base_conhecimento_download_anexo&acao_origem=base_conhecimento_visualizar&id_anexo=508589&infra_sistema=100000100&infra_unidade_atual=110000846&infra_hash=ff83e1234f35120f73f0688a776d9c030e87e5421d2fa0a7d6a0b217efb81b14)
- [08. Declaração de regularidade 37-2009 -CNMP \(6\) \(2\).docx](https://sei.sistemas.mpba.mp.br/sei/controlador.php?acao=base_conhecimento_download_anexo&acao_origem=base_conhecimento_visualizar&id_anexo=508590&infra_sistema=100000100&infra_unidade_atual=110000846&infra_hash=62c98ae47cdbf9f0296b1868dfcbec8b894811d2ac5618edacab89797c6a1975)
- 09. Declaração Executor Orçamentário DL de valor Não eletrônica (7) (1) pdf
- [10. Manifestação Gestor Orçamentário DL de valor Não eletrônica \(7\) \(1\).docx](https://sei.sistemas.mpba.mp.br/sei/controlador.php?acao=base_conhecimento_download_anexo&acao_origem=base_conhecimento_visualizar&id_anexo=508592&infra_sistema=100000100&infra_unidade_atual=110000846&infra_hash=7e79c09103d1ebe1313815ebf4e62972de8b0cb5ce5a40ef9d0d278939ddd6fa)